# **Reset or Change CUCM OS Admin and Security Password**

## **Contents**

**Introduction Prerequisites Requirements** Components Used **Configure** To Change OS Admin Password To Change Security Password To Reset OS Admin or Security Password Verify **Troubleshoot** 

## **Introduction**

This document describes how to reset or change OS admin password and security password.

## **Prerequisites**

### **Requirements**

Cisco recommends that you have knowledge of these topics:

• Cisco Unified Communications Manager (CUCM) version 10.5

### **Components Used**

The information in this document is based on Cisco Call Manager version 10.5

The information in this document was created from the devices in a specific lab environment. All of the devices used in this document started with a cleared (default) configuration. If your network is live, ensure that you understand the potential impact of any command.

## **Configure**

### **To Change OS Admin Password**

admin> set password user admin

It asks you to enter the old password and new password. Once the system verifies the password, it is changed.

```
admin:set password user admin
Please enter the old password: ********
   Please enter the new password: *********
Reenter new password to confirm: ********
Please wait...
Password updated successfully.
admin:
```
#### **To Change Security Password**

admin> set password user security

It asks you to enter the old password and new password. Once the system verifies the password, it is changed.

Please ensure that the security password on the publisher is changed first. The security password needs to be the same on all cluster nodes, or the publisher and subscriber(s) do not communicate. After the security password is changed on a cluster node, please restart that node.

```
admin:set password user security
Please enter the old password: ********
   Please enter the new password: *********
Reenter new password to confirm: *********
WARNING:
Please make sure that the security password on the publisher is changed first.
The security password needs to be the same on all cluster nodes,
or the publisher and subscriber(s) will not communicate.
After changing the security password on a cluster node, please restart that node
Continue (y/n)?
admin:set password user security
Please enter the old password: ********
   Please enter the new password: *********
Reenter new password to confirm: **********
WARNING:
Please make sure that the security password on the publisher is changed first.
The security password needs to be the same on all cluster nodes,
or the publisher and subscriber (s) will not communicate.
After changing the security password on a cluster node, please restart that node
Continue (y/n)?
```
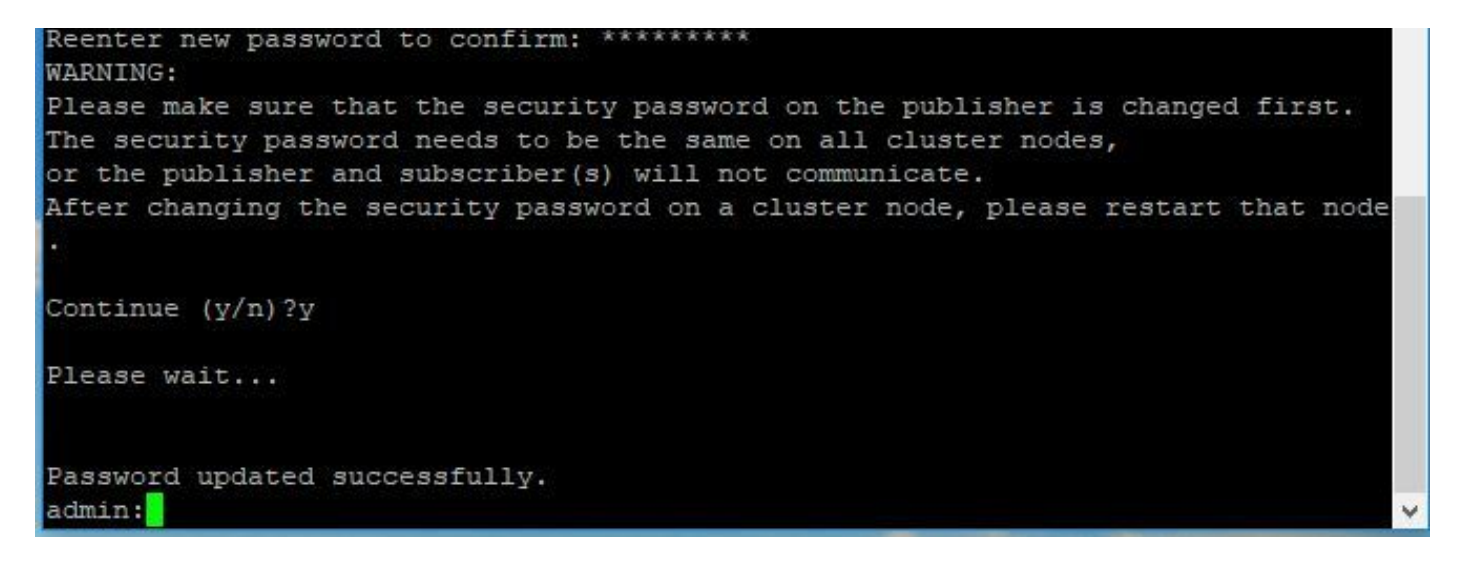

#### **To Reset OS Admin or Security Password**

Step 1. From Vsphere client, login to CUCM console through this username and passowrd: **pwrecovery/pwreset**. You get screen, as shown in the image:

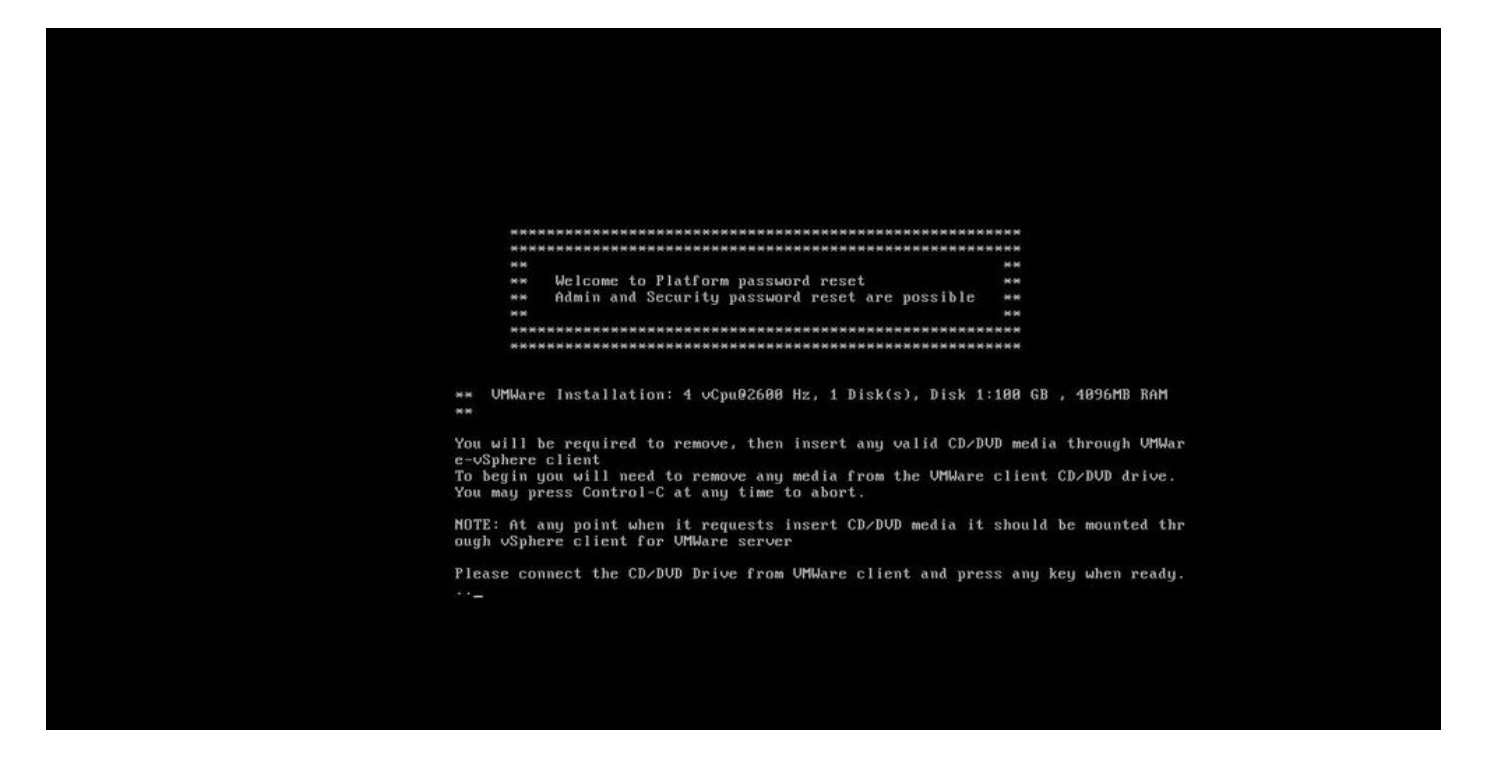

Step 2. In order to connect to cd/dvd drive, you can select any iso image from datastore. This does not re-image your CUCM but this is just to check CUCM connectivity with vm client.

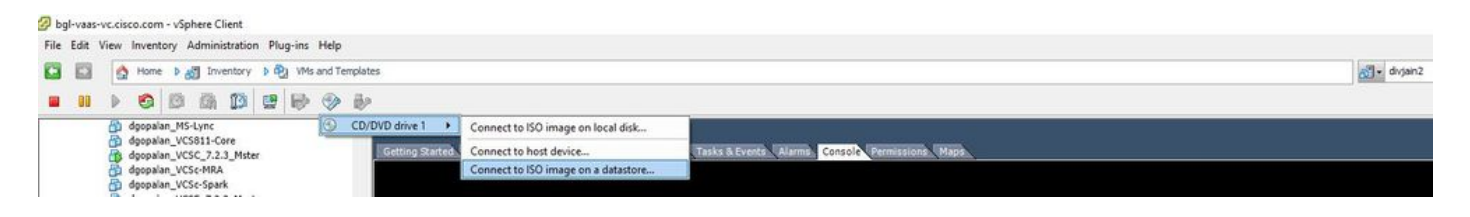

Step 3. After the iso image is selected, it asks you to press any key. Once it test then you get a prompt to remove the iso.

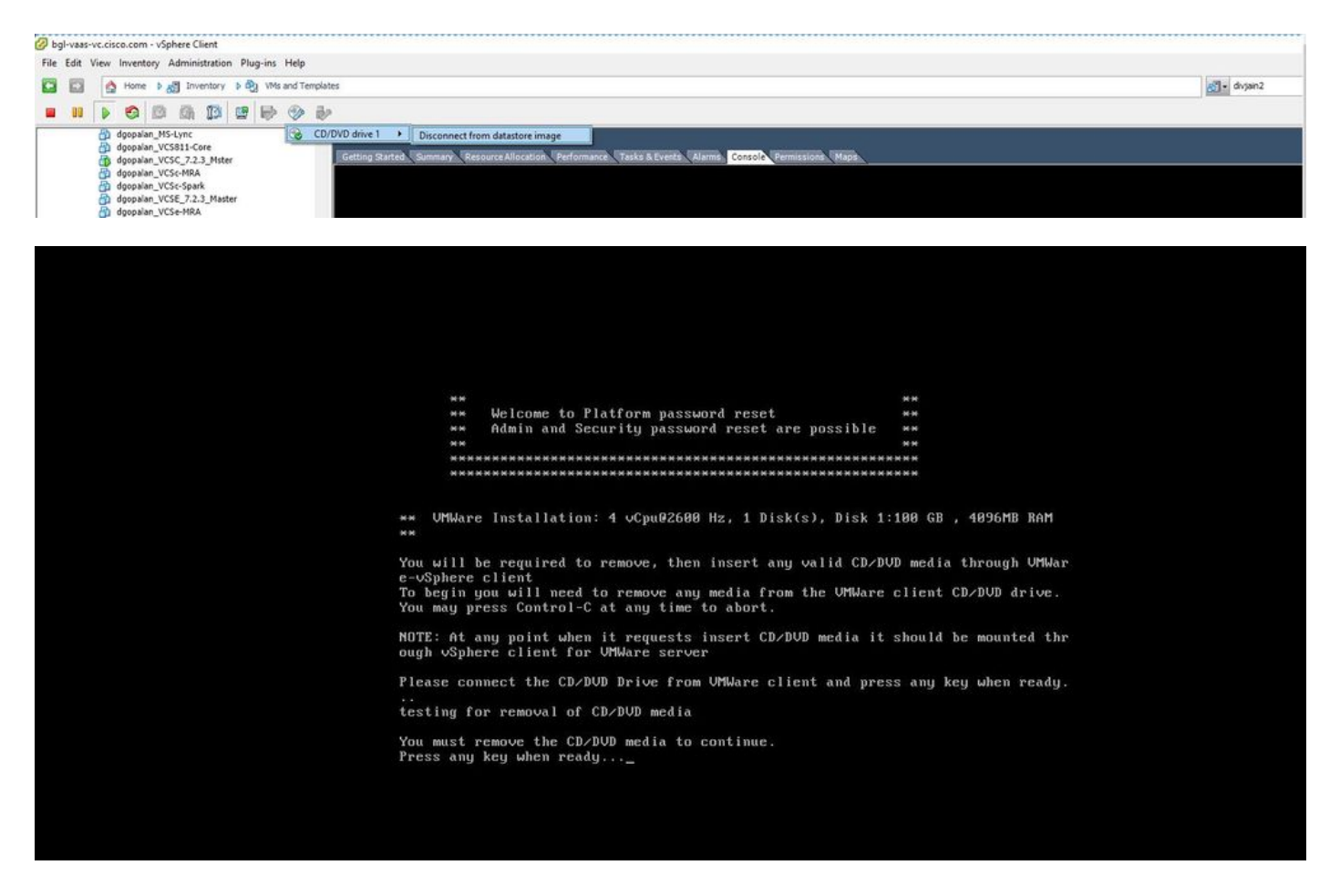

Step 4. Press any key to continue. you get the option to reset OS Admin password (**enter a**) or Security password (**enter s**).

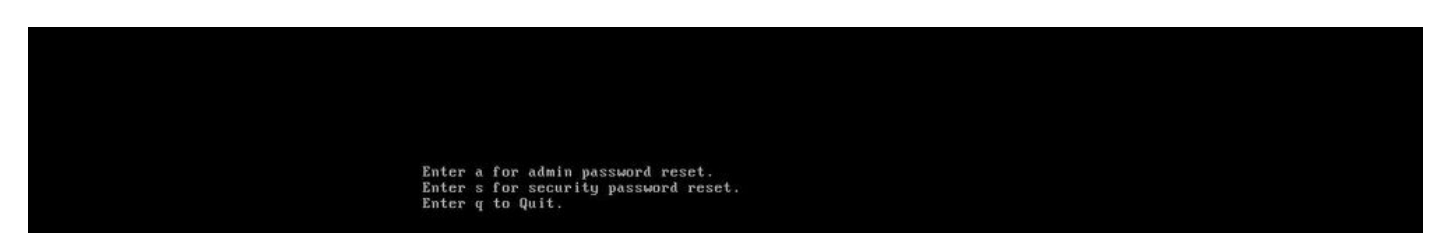

Step 5. You can change the password accordingly for OS Admin or Security.

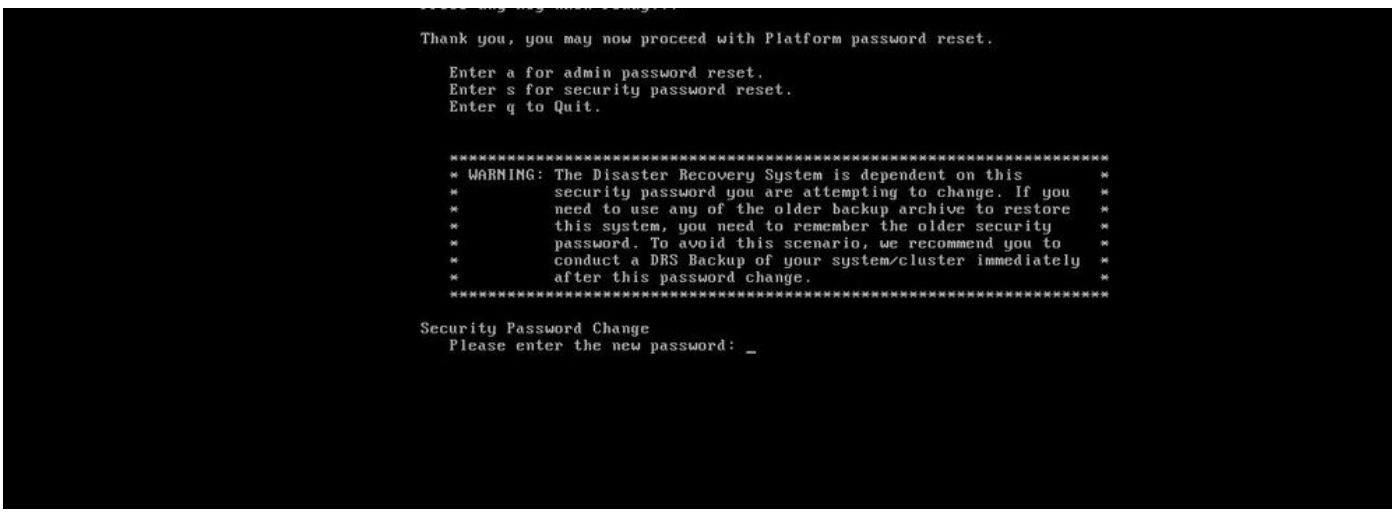

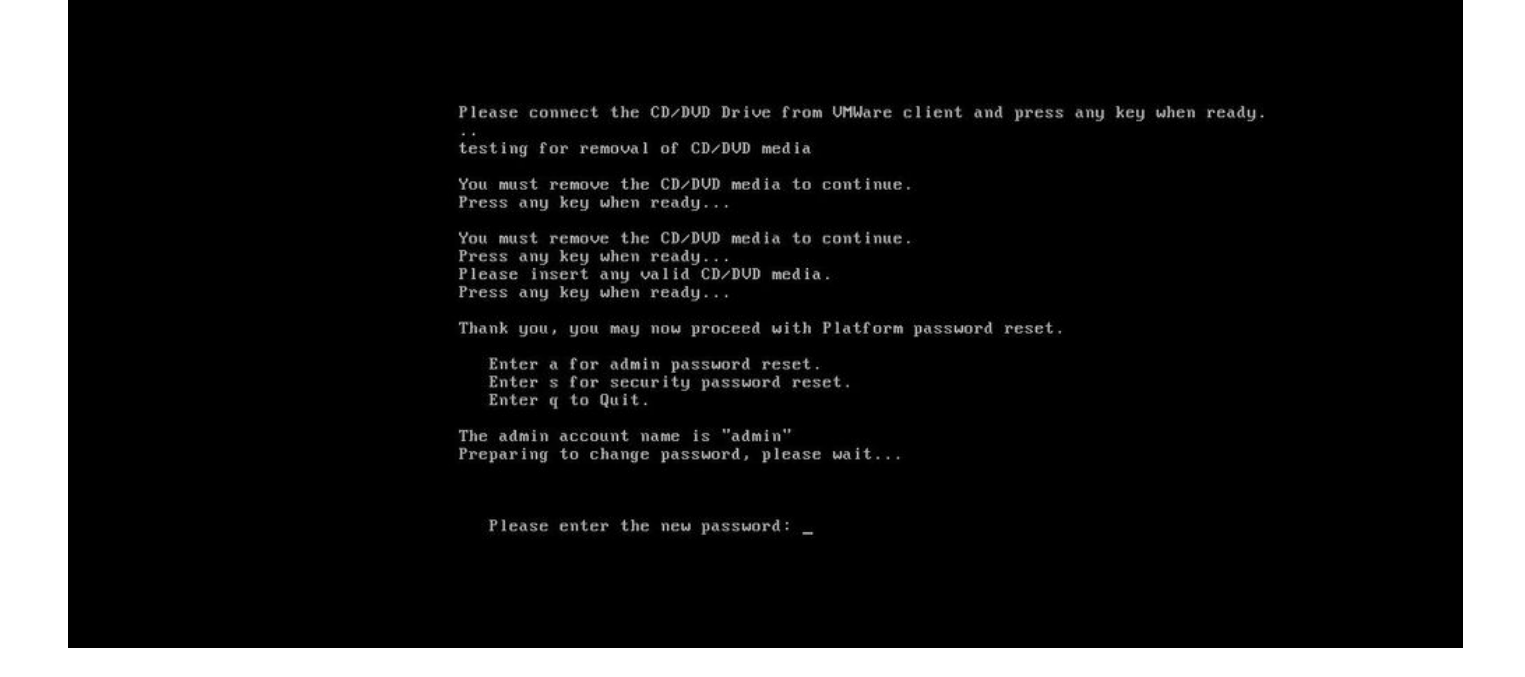

**Note**: Please take fresh backup after Security password is changed to avoid any backup/restore related issues.

### **Verify**

- For OS Admin, you can login on cli or OS Admin page to verify if the password has changed or not.
- For Security password, ensure that all the nodes in the cluster are authenticated after

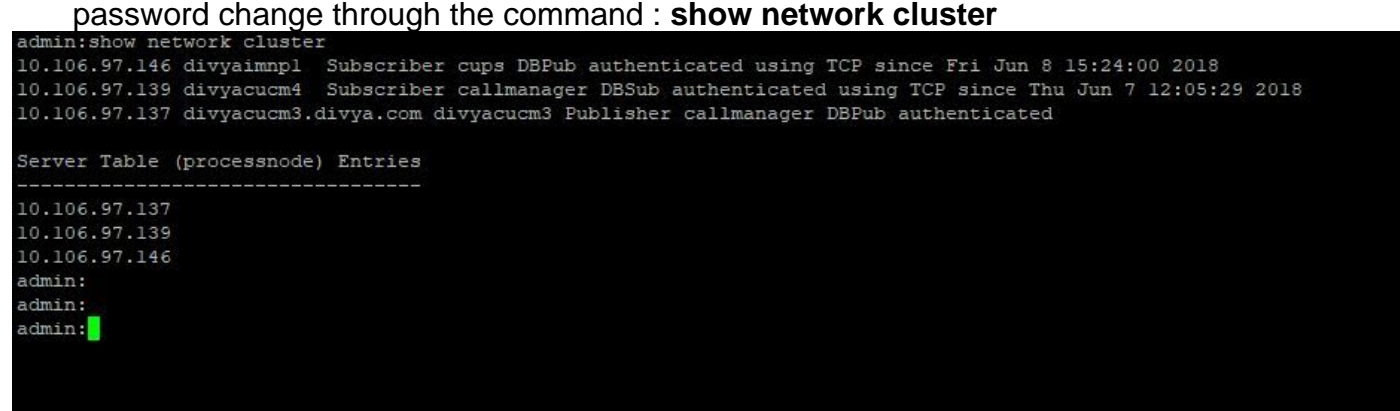

### **Troubleshoot**

There is currently no specific information available to troubleshoot this configuration.